## 黒部川扇状地は、どうして河口にあるのか?

大阪教育大学 山田周二

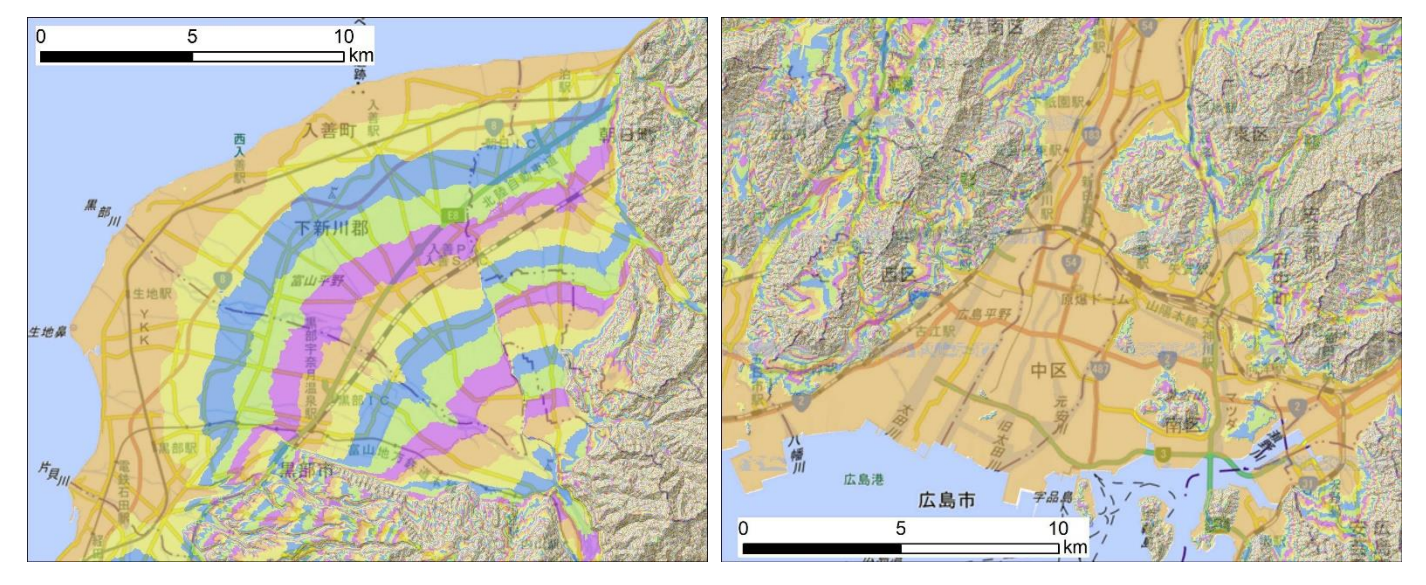

黒部川(富山県)河口の段彩図 - - - - - - - - - - - 大田川(広島県)河口の段彩図

段彩図とは,標高によって色分けした地図のことで,上の図では,標高 10 m ごとに 5 色の繰り返しで色分けしてある.

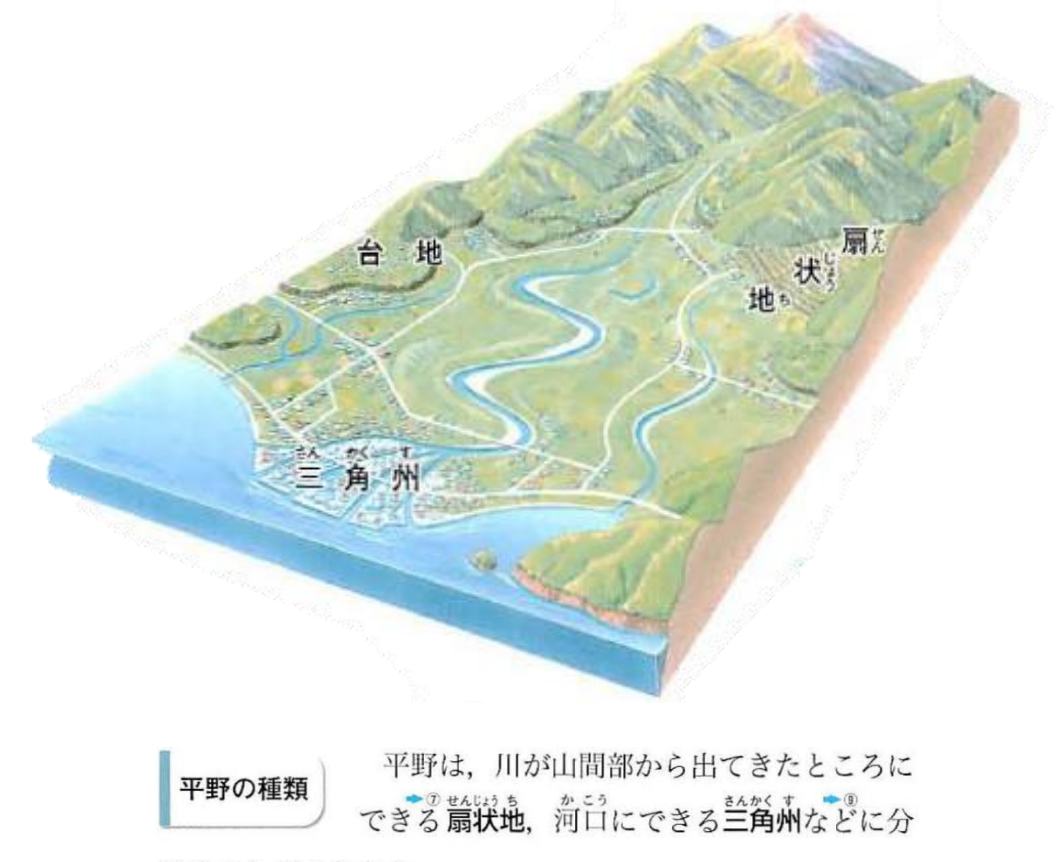

けることができます。

中学校社会科地理分野の教科書(帝国書院,2012 年発行)に示された平野の地形の模式図と説明文.

内容

- <10:15~11:30>:(1)本州の河川の河口の地形を調べて,河口にある扇状地の分布図を作成する.
- <11:30~12:30>:(2)河川の上流の地形を調べて,扇状地と三角州の上流の地形の相違点を見つける.
- <13:30~14:20>:(3)以上の結果を基に,河口に扇状地がある理由を考えて,それを説明するポスターを 作成する.
- <14:20~14:50>:(4)上の考えを基に,中学校社会科地理分野の教科書の,扇状地に関する記述をどのよ うに書き換えると良いか考えて,それを説明するポスターを作成する.
- <15:00~16:00>:(5)作成したポスターを用いて,成果を発表する

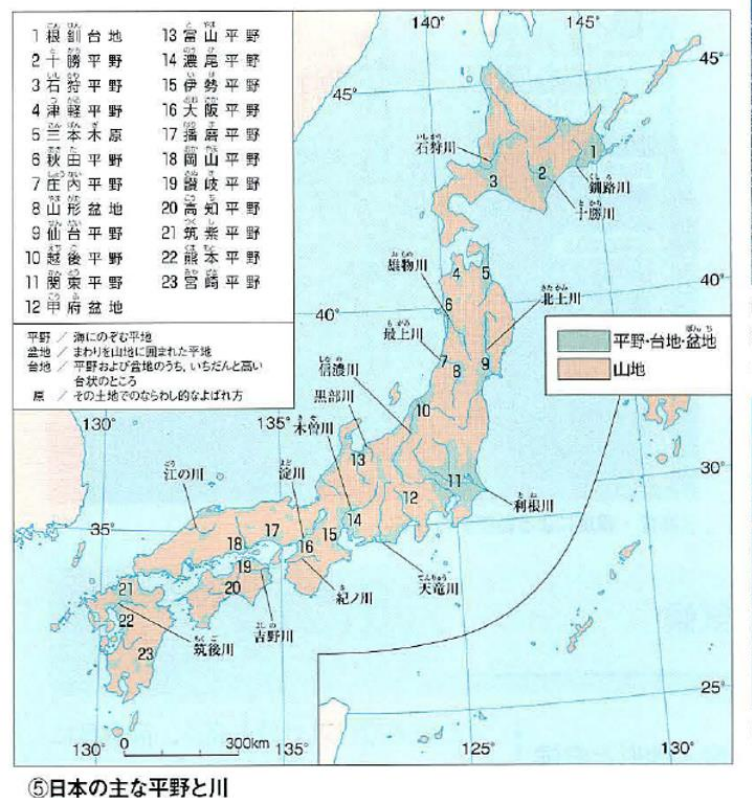

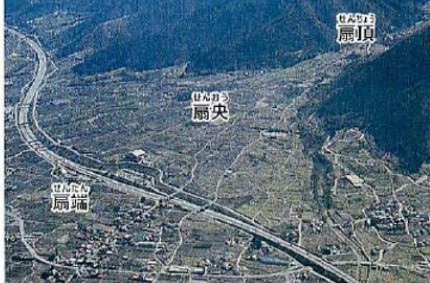

6扇状地(山梨県甲州市・蕾吹市) 土 砂が扇形にたまってつくられた、ゆる やかな斜面の地形です。

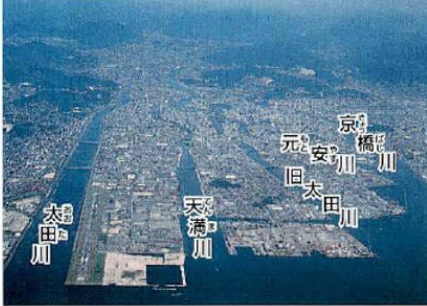

⑦三角州(広島県広島市) 川が運んで きた土砂が積もってつくられた、平坦 な地形です。

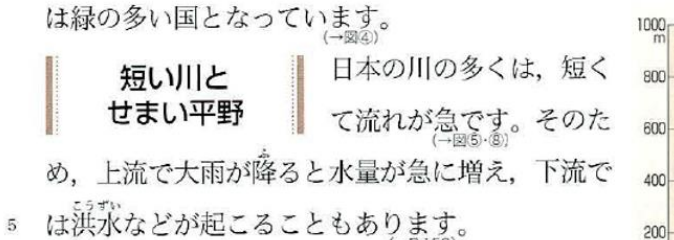

日本の平野の大部分は、流れの急な川によって 山地から運び出された土砂などがたまってつくら れています。川が山地から平地に流れ出るところ には扇状地が、河口には三角州がつくられることがあります。

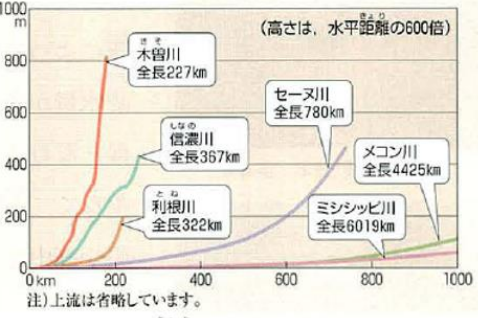

<sup>8</sup>主な川の傾斜と距離(高橋裕・阪口豊『日本の川』ほか)

日本文教出版「中学社会地理的分野」2012年発行, P143

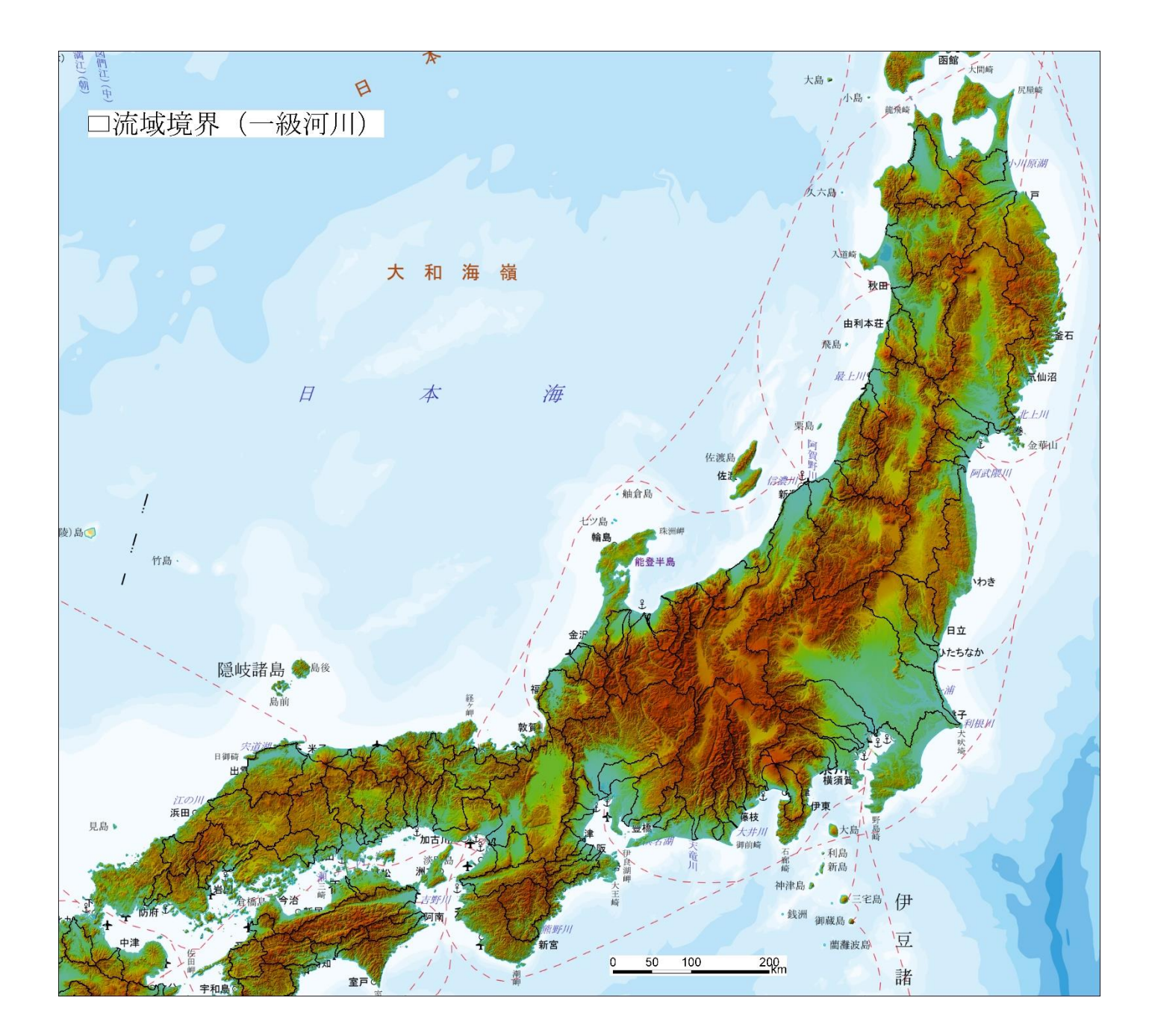

(1)本州の河川の河口の地形を調べて,河口にある扇状地の分布図を作成する

○内容

国土地理院が運営している Web 地図サービス「地理院地図」を利用して,本州の河川の河口の地形を調べて, 河口の扇状地の分布図を作成する.

○手順

- ①PC のブラウザ(Microsoft Edge または Google Chrome のどちらかを使用して,インターネット・エクスプロ ーラーは使用しないこと)を起動して,「山田地理研究室」を検索して,「山田地理研究室」を開く.
- ②開いた「山田地理研究室」の「黒部川扇状地はどうして河口にあるのか?はコチラ」をクリックすると,「黒部 川扇状地はどうして河口にあるのか?」のページが開くので,「地理院地図の段彩図はコチラ」をクリックす る.
- ③そうすると,地理院地図の黒部川河口付近の段彩図が開く(図 1).この段彩図は,標高 5 m ごとに,だいだ い、黄、青、緑、紫の5色で色分けしてあり、それら5色が繰り返されている。すなわち、河口のだいだい色 から次のだいだい色までで,標高差が 25 m あることを示している.

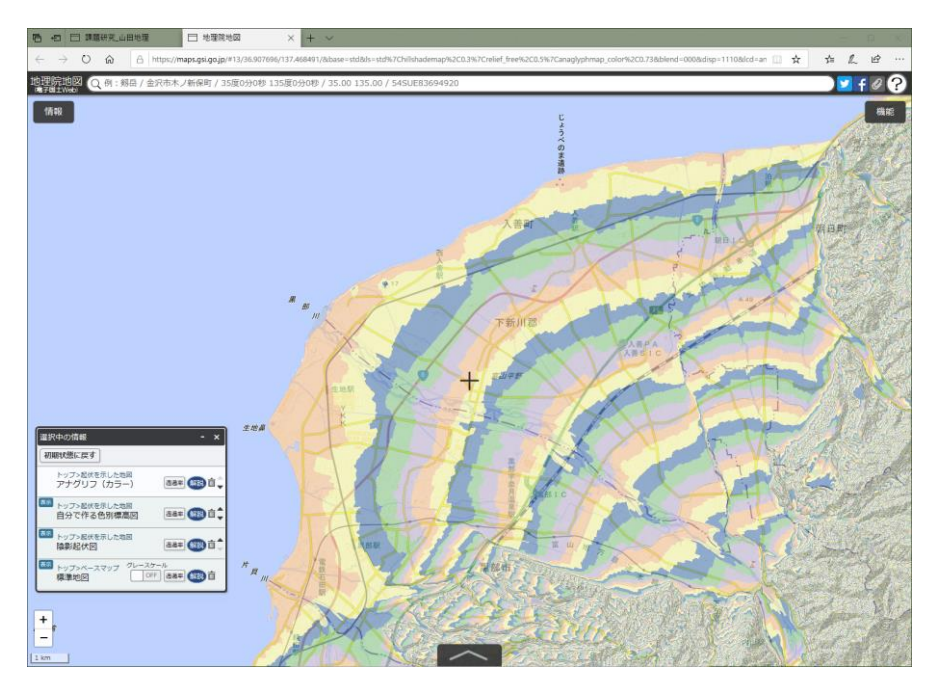

図 1 地理院地図で表示された黒部川河口付近の段彩図

④この黒部川河口の扇状地で,以下のようにして,勾配を調べてみる.まず,マウスのスクロールホイールで, 黒部川の河口を、少し拡大する。そして、画面の右上にある「機能」ボタンをクリックして表示される「ツー ル」をクリックして表示される「計測」をクリックすると,カーソルが十字になるので,黒部川の河口をクリ ックして、黒部川に沿ってクリックすると、赤い線が描かれる(図 2)、そして、河口にあるだいだい色の次 のだいだい色の,紫との境界線でダブルクリックする.そうすると,河口から標高差 25 m までの水平距離が 計測され, 画面右上に表示される. 図 2 では, 水平距離は約 4 km なので, 勾配 (標高差/水平距離) は, 25/4000=0.00625 (0.625%)になる.扇状地の勾配は,おおむね 0.2%~10%なので,河口のだいだい色から次 のだいだい色までの水平距離が、0.25 km ~12.5 km であり、おおむね扇形の帯が描かれていれば扇状地と言 える.

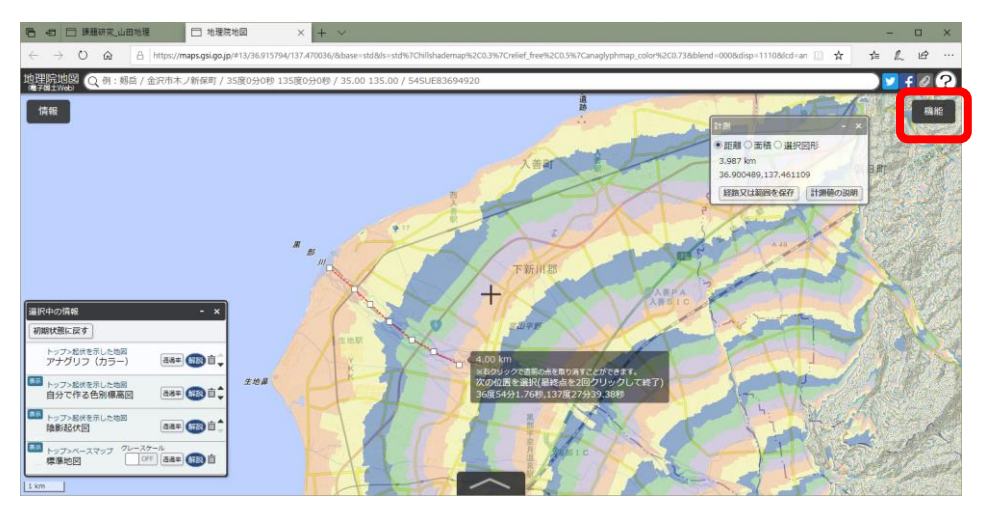

図 2 地理院地図での水平距離の計測

⑤以下のようにして,水平距離と帯の形とを基に,本州の河口の中から,扇状地を探して,河口の扇状地に赤丸 を描く.まず,帯がおおむね扇形である河口付近において,河口のだいだい色から次のだいだい色までの水平 距離を計測して、その水平距離が 0.25 km ~12.5 km であることが分かったら、その河口を拡大する. そし て,画面の右上にある「機能」ボタンをクリックして表示される「ツール」をクリックして表示される「作図」 をクリックすると,図3の右上のような「作図・ファイル」ウィンドウが表示されるので、このウィンドウの

「マーカを追加」ボタン ● をクリックする. そうすると, カーソルが赤丸になるので, 河口でクリックし て,「作図・ファイル」ウィンドウの「確定」をクリックする.以上で,扇状地の河口に赤丸を描くことがで きる.

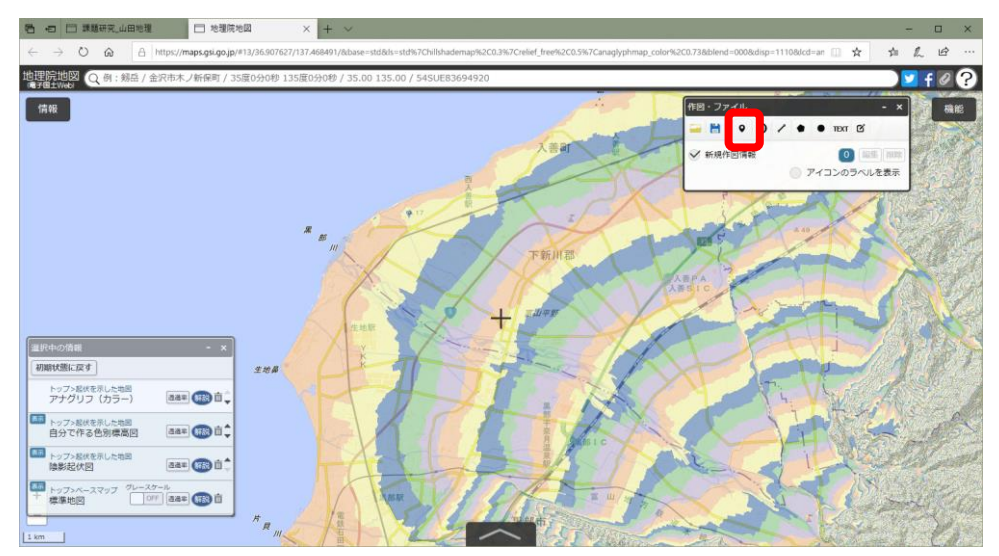

図 3 地理院地図での赤丸の描画

⑥以上のようにして,本州の河口で扇状地を探して,河口に扇状地が見つかったら,赤丸を描く.黒部川から 始めて,反時計回りに本州を一周する.

⑦本州を一周して河口の扇状地の分布図が作成できたら,A0 用紙に印刷した本州の地図に,河口が扇状地であ る川の河口に、班で1つ赤丸シールを貼る.

(2)河川の上流の地形を調べて,扇状地と三角州の上流の地形の相違点を見つける.

○内容

国土地理院が運営している Web 地図サービス「地理院地図」を利用して,河川の上流の地形を調べて,扇状地 と三角州の上流の地形の相違点を見つける.

○手順

①PC で,(1)に引き続いて,地理院地図を利用するので,地理院地図を終了せずに画面左下部の「選択中の 情報」の「アナグリフ(カラー)」をクリックする(図 4).「選択中の情報」が表示されていない場合は,画 面左上部の「情報」をクリックすると,画面左下部に表示される.「情報」をクリックして表示されるウイ ンドウが邪魔な場合は,ウインドウの右上の×をクリックしたら消える.

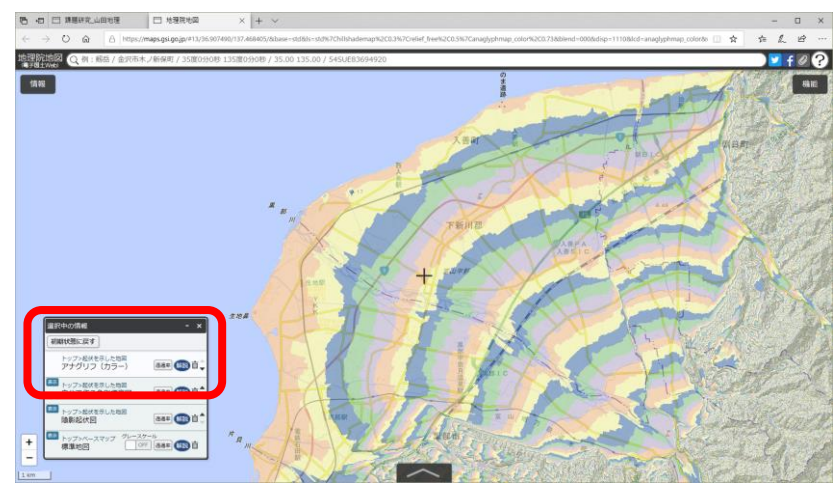

図 4 地理院地図の「選択中の情報」

②そうすると、アナグリフが表示されるので(図5). 赤青眼鏡を、青が右目になるようにかけて、見てみる. 山が凹凸に,平野は平らに見えるはずであるが,立体的に見えなかった場合は,距離や角度を変えて見てみ る

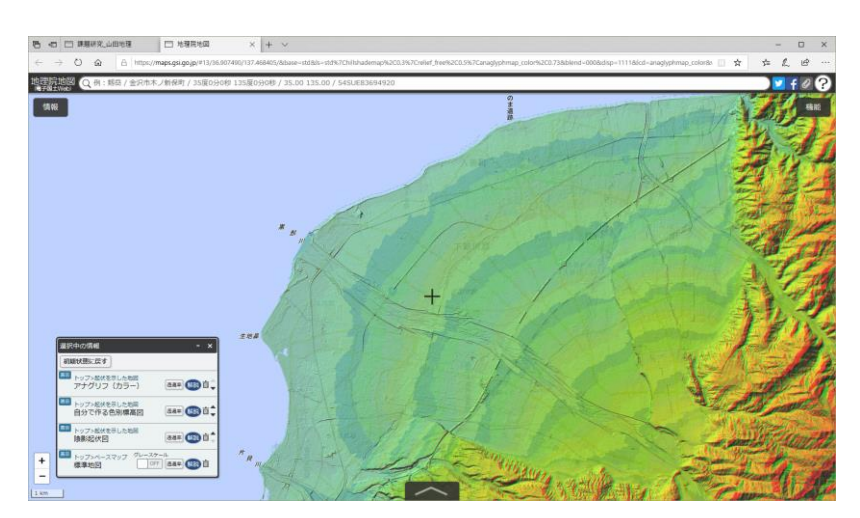

図 5 地理院地図でのアナグリフの表示

③表示されたアナグリフと 8 ページの段彩図から,9 ページの表 1 に示した,河川の河口よりも上流の地形に 関する事項を,以下の要領で調べて,表に記入する.最初に黒部川について,以下に示すように調べて,次 に,河口が三角州である,太田川,雲出川,木曽川,について調べた後に,各自が(1)の作業で見つけ た,扇状地が河口にある川について調べる.

- ④まず,「上流の最高点の標高」は,8 ページの図 8 から,各河川の流域内で最も高い標高を表す色を読み取 り,その最高値(例えば,最も高い標高を表す色が茶色であれば,3000m)を表 1 に記入する.
- ⑤「河口から山地と平野の境界までの距離」は,地理院地図のアナグリフを赤青眼鏡(青が右目)で見て,図 6 のように、平野から、周囲を急な斜面に囲まれた山地の谷へと移り変わる地点を読み取り、河口からそこま での距離を,「機能」→「ツール」→「計測」で計測して,表 1 に記入する.

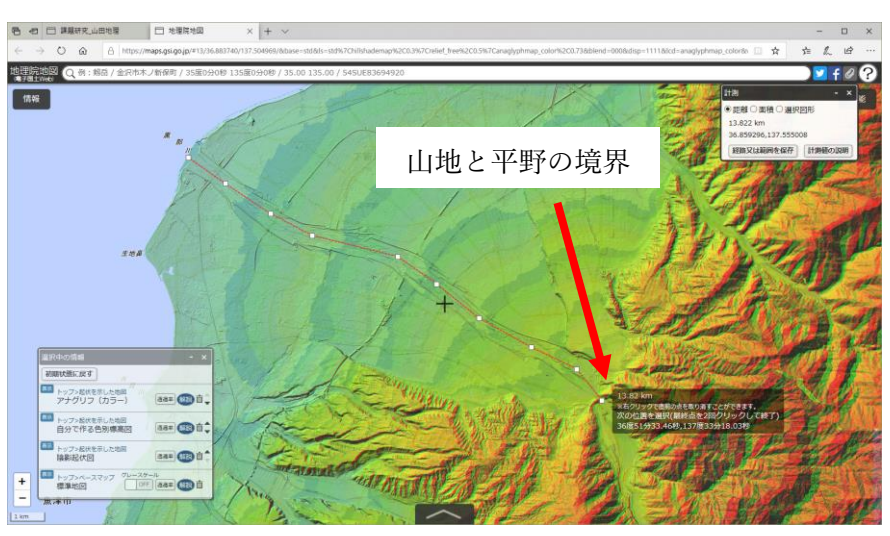

図 6 地理院地図での河口から山地と平野の境界までの距離の計測

⑥「山地を流れる谷の険しさ」は,地理院地図のアナグリフを赤青眼鏡(青が右目)で見て,⑤で見つけた, 平野から、周囲を急な斜面に囲まれた山地の谷へと移り変わる地点、よりも上流の谷の険しさ(図7)を, 谷の深さ,谷の両岸の斜面の傾斜,谷の上流から下流に向かっての傾斜,の 3 つの観点から定性的に読み取 り,険しい,中,なだらか,の3段階で評価して、表1に記入する.なお、険しさの評価の例として,黒部 川が「険しい」であり,太田川が「なだらか」である.同じ川でも場所によって険しさが著しく異なる場合 は,「全体としてはなだらかなところが多いが,一部は険しい」というように記入する.

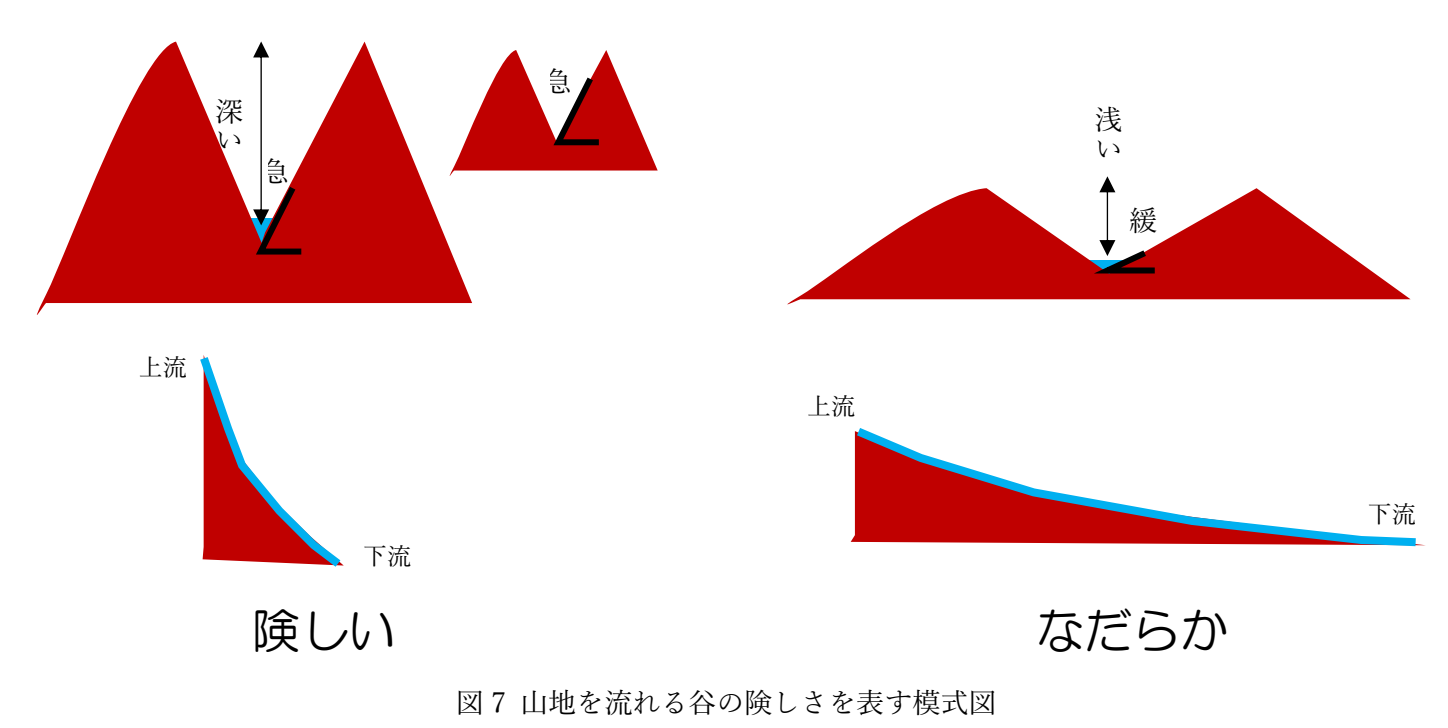

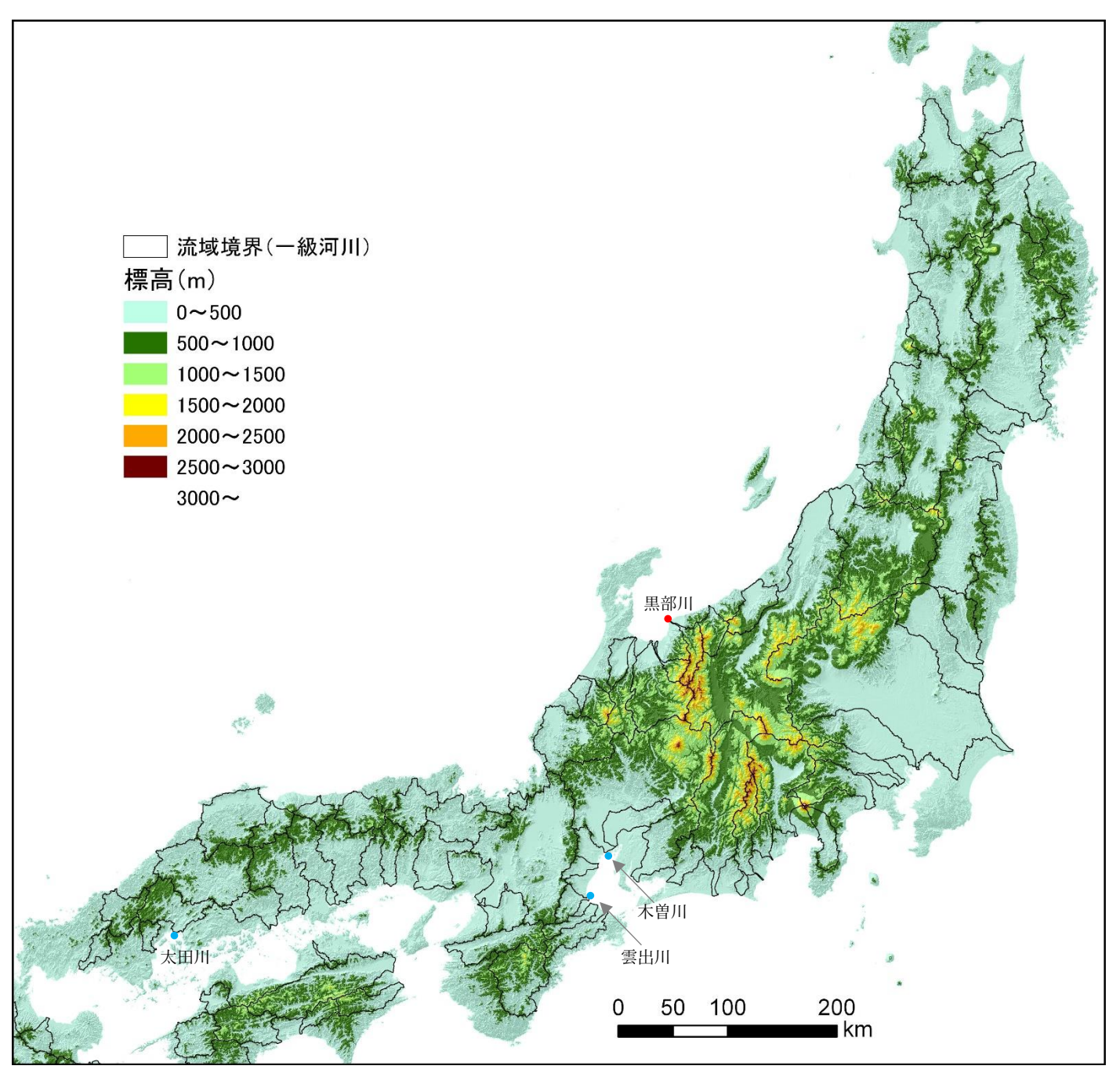

図 8 本州の標高と一級河川の流域

この図で標高を判別できない場合は、地理院地図の画面下部の「^」をクリックすると、画面中央の「+」の地 点の標高が,画面下部に表示されるので,その値を 500 m 単位で表 1 に記入する.

| 河川名 | 上流の最高点の標高                     | 河口から山地と平野の | 山地を流れる谷の険しさ    |
|-----|-------------------------------|------------|----------------|
|     | (m, ただし, 500m単位) 境界までの距離 (km) |            | (険しい, 中, なだらか) |
| 黒部川 |                               |            | 険しい            |
| 太田川 |                               |            | なだらか           |
| 雲出川 |                               |            |                |
| 木曽川 |                               |            |                |
|     |                               |            |                |
|     |                               |            |                |
|     |                               |            |                |
|     |                               |            |                |
|     |                               |            |                |
|     |                               |            |                |
|     |                               |            |                |
|     |                               |            |                |
|     |                               |            |                |
|     |                               |            |                |
|     |                               |            |                |
|     |                               |            |                |
|     |                               |            |                |
|     |                               |            |                |
|     |                               |            |                |
|     |                               |            |                |
|     |                               |            |                |
|     |                               |            |                |

表 1 河川の上流の地形の調査結果を記入する表

(3)河口に扇状地がある理由を考えて,それを説明するポスターを作成する.

○内容

午前中に行った(1),(2)の作業の結果を基に、河口に扇状地がある理由を考える. そして、それを説明するポ スターを作成する.

〇手順

①表 1 を基に,河口に扇状地がある川の上流の地形の共通点は何か?を班ごとに検討して,次ページの表 2 に記 入する.

②表 1 を基に,河口に三角州がある川の上流の地形の共通点は何か?を班ごとに検討して,表 2 に記入する.

③表 1 を基に,河口に扇状地がある川の上流の地形と三角州がある川の上流の地形の相違点は何か?を班ごとに 検討して、表2に記入する.

④上の①~③の検討結果を基に,河口に扇状地がある理由を,班ごとに検討して,表 2 に記入する.

⑤検討結果をポスターに黒マジックで記入する.

表 2 検討結果

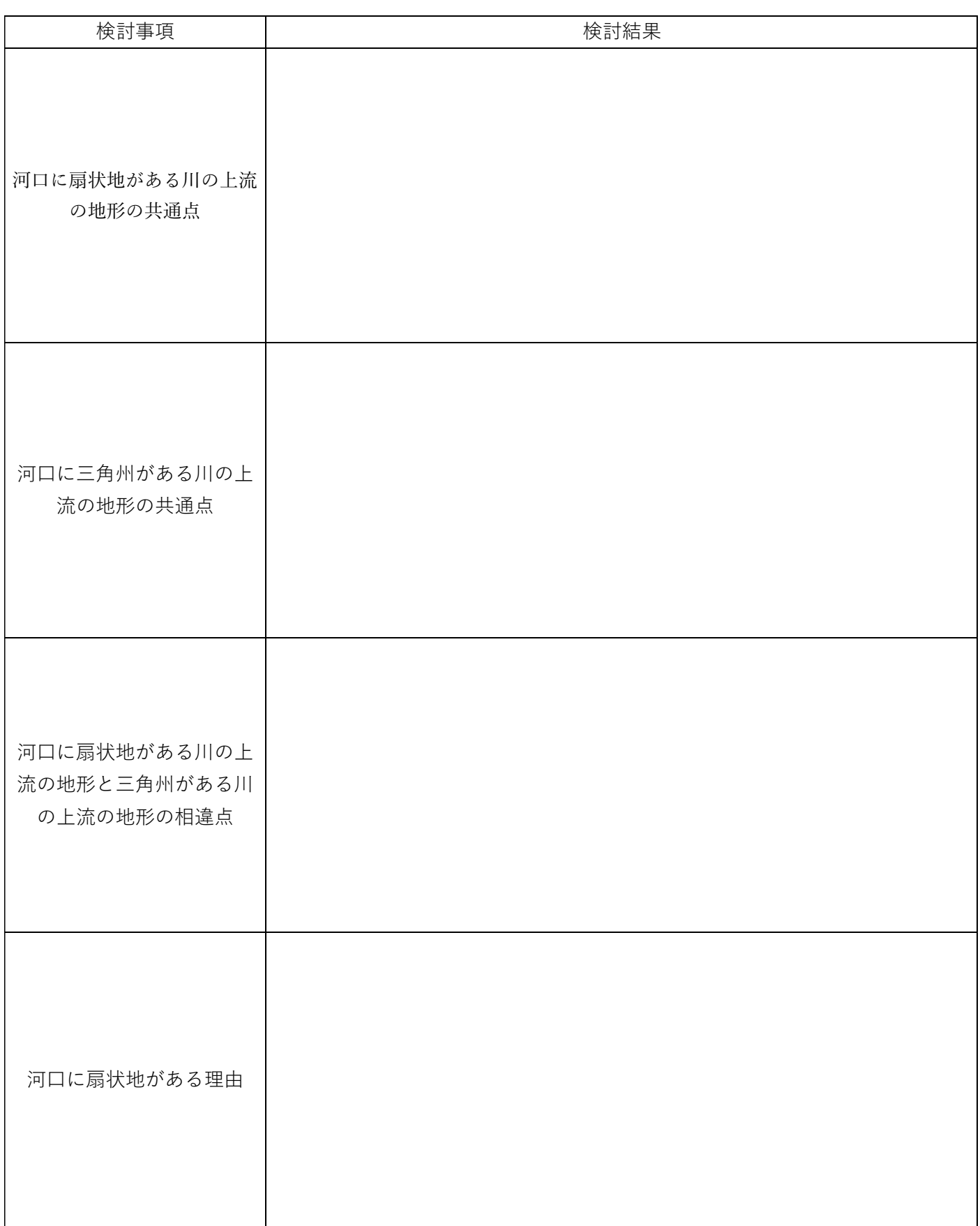

(4)中学校社会科地理分野の教科書の,扇状地に関する記述を書き換える

○内容

これまでの検討結果を基に,中学校社会科地理分野の教科書の,扇状地に関する記述をどのように書き換える と良いか考えて,それを説明するポスターを作成する.

○手順

- ①下に示す,中学校社会科地理分野の教科書の,日本の川と平野に関する記述を,これまで検討した結果を基に 修正する文章を班ごとに検討して,次ページにその文章を記入する.
- ②文章を読み直して,適切であれば,ポスターに黒マジックで記入する.適切でなければ修正して,ポスターに 黒マジックで記入する.

(高さは、水平距離の600倍)

ミシシッピ川

全長6019km

800

メコン川<br>全長4425km

1000

セーヌ川<br>全長780km

600

ま<br>木曽川

全長227km

利根川

200

注)上流は省略しています。

全長322km

400

しゅ。<br>信濃川<br>全長367㎞

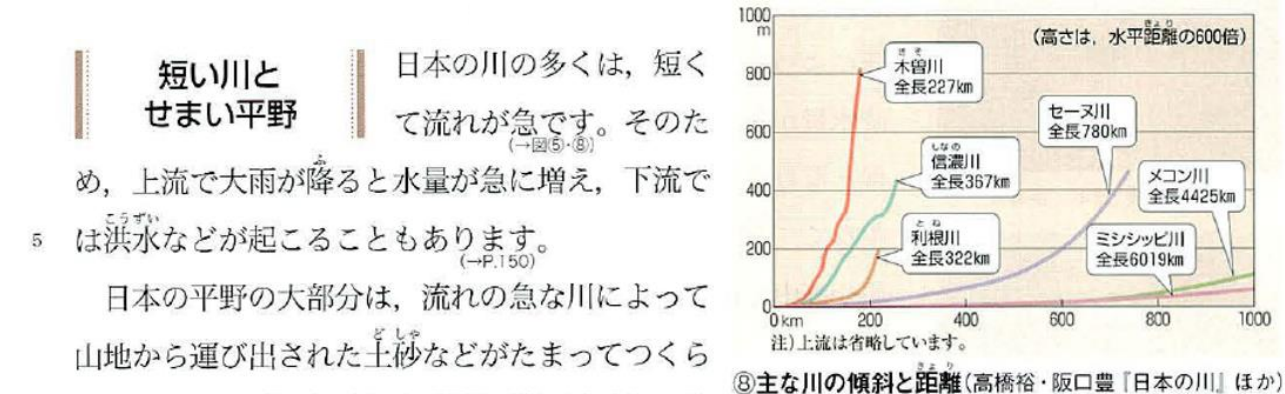

れています。川が山地から平地に流れ出るところ

には扇状地が、河口には三角州がつくられることがあります。

日本文教出版「中学社会地理的分野」2012 年発行,P143

○教科書の修正

(5)成果の発表

## ○内容

作成したポスターを用いて、成果を発表する.

○発表する時の注意点

- ・説明する時は,以下のように,説明している事柄が読み取れる場所を地図で示して,説明を聞く人がそれを 見て、説明が正しいかどうか判断できるようにすること.
- ・教科書には,河口に三角州があると書いてあるのに,実際には,河口に扇状地もあることを,地図の河口の 扇状地を指し示して説明する.
- ・どのようして扇状地を探したかを,典型的な河口の扇状地と三角州の事例を地図で指し示して説明する.
- ・河口に扇状地がある川と三角州がある川のそれぞれについて,河口よりも上流の地形を,典型的な事例を地 図で指し示して、説明を聞く人に地形を見てもらいながら説明する. 可能であれば, PC でアナグリフを表 示して,赤青眼鏡で見てもらう.
- ・どのような川の河口に扇状地があるのかを,扇状地の典型的な事例を地図で指し示して,説明を聞く人に地 形を見てもらいながら説明する.

\*参考になる専門書

斉藤享治(1998)『大学テキスト 日本の扇状地』古今書院.

斉藤享治(2006)『世界の扇状地』古今書院.